# **Documents' addition/ update Guide**

## Kindly follow the below steps to submit/ update documents (Passport, Visa, and Emirates ID) for yourself and for your dependents

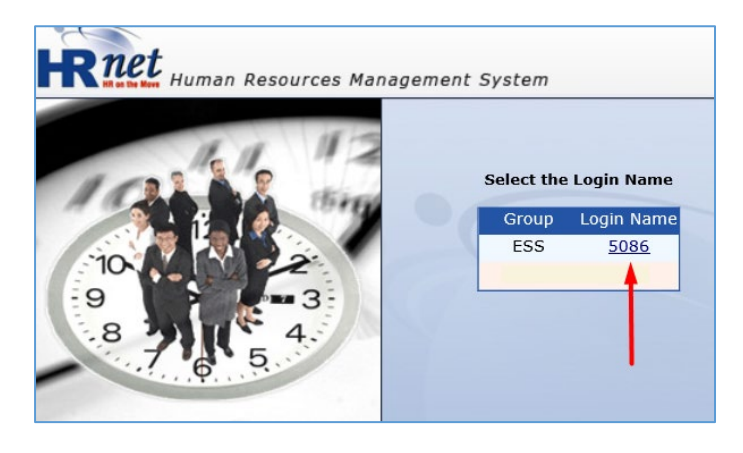

### Step 3: Select Document Details Step 4: Click on Add New

### Step 1: Login to HRNET Step 2: Click on Personnel

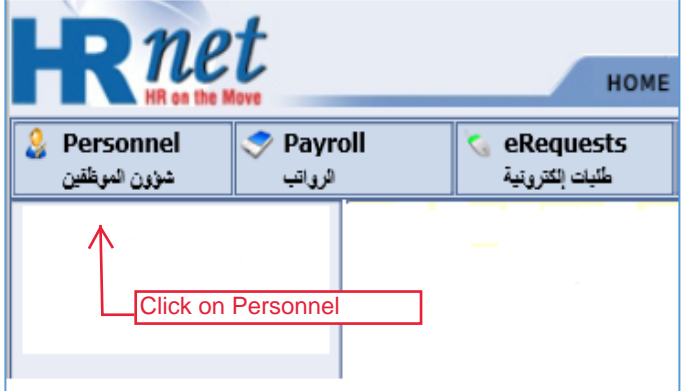

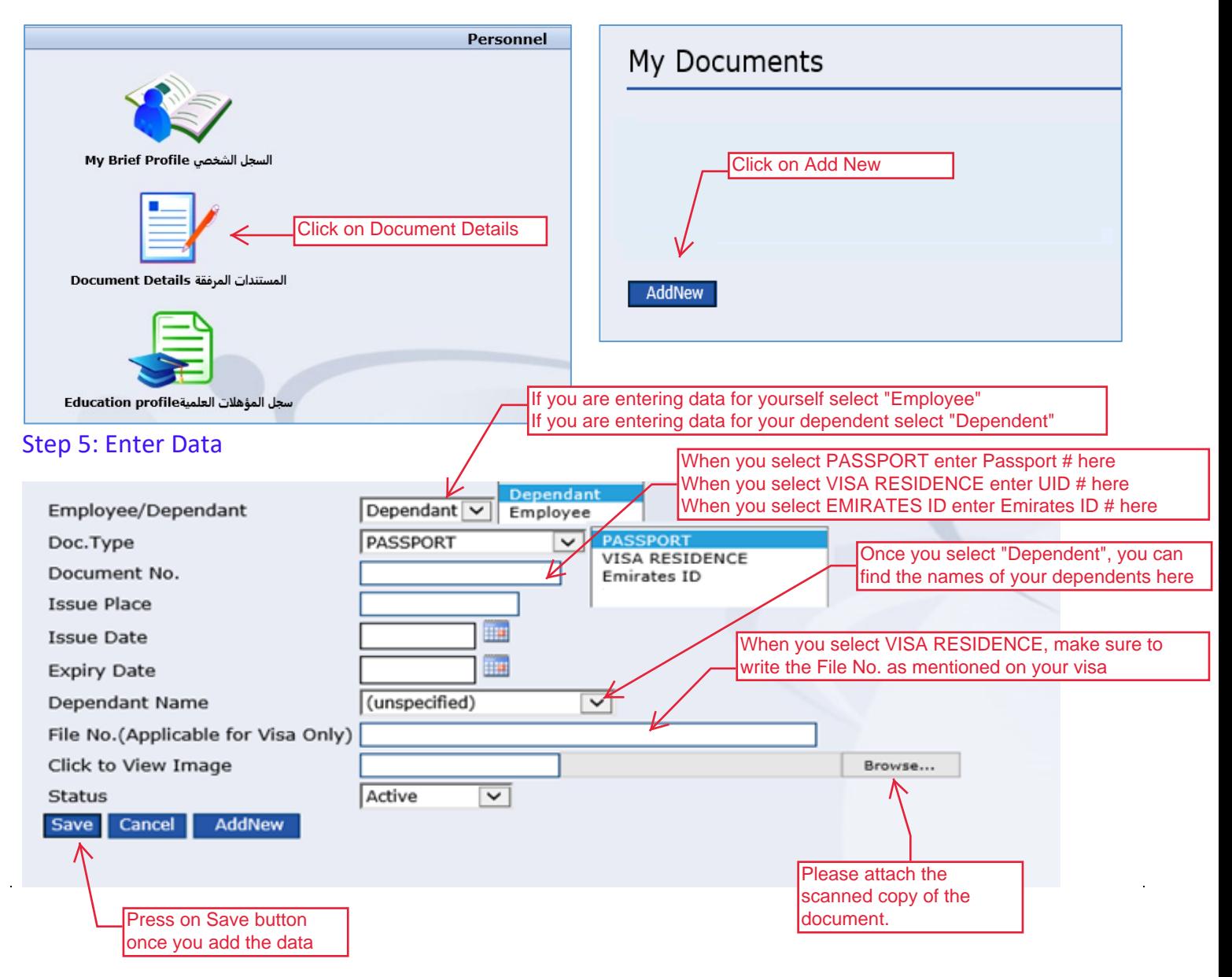

Repeat the above steps to add:

- 1. Passport Details
- 2. Residence Visa Details
- 3. Emirates ID Details

First for yourself, and then for your dependents.

 If your documents are already available in on HRNET but are expired, please change their status to In-Active, and add a new record

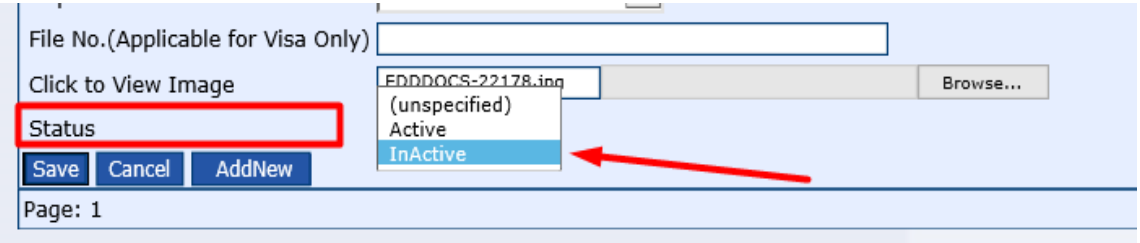

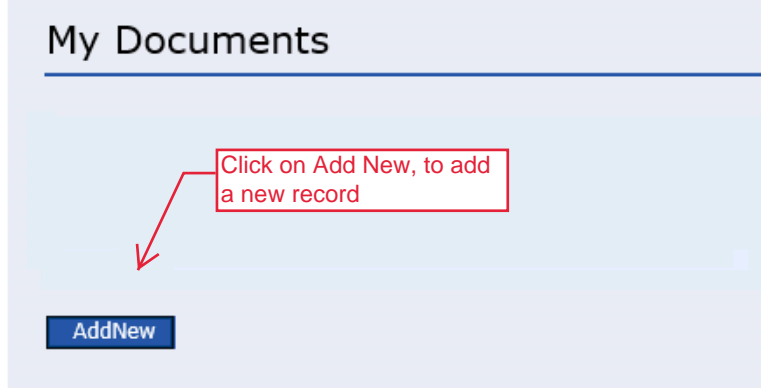

# **Thank you!**

In case you require additional assistance, please contact the Office of HR on:

hrdepartment@ajman.ac.ae

or ext. 5559